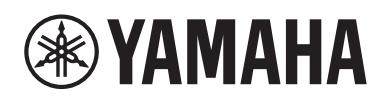

## Receiver

# **R-N600A**

## **DE** Schnellanleitung

**Guida rapida IT**

**Snelgids NL**

## **Inhalt**

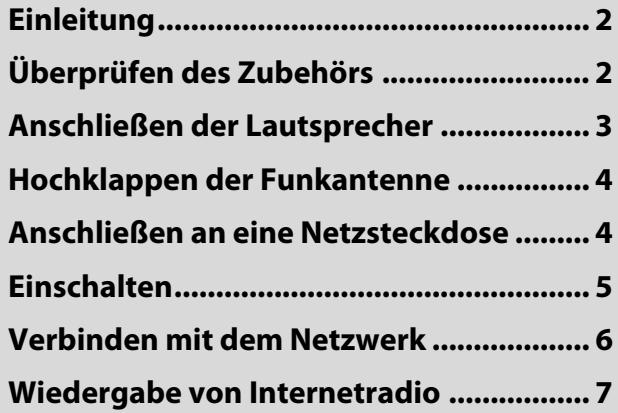

## **Sommario**

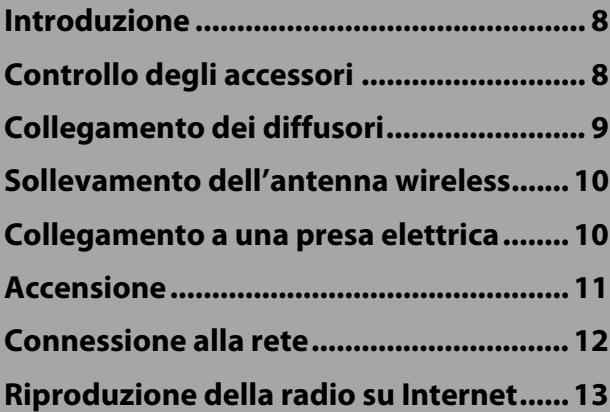

## **Inhoud**

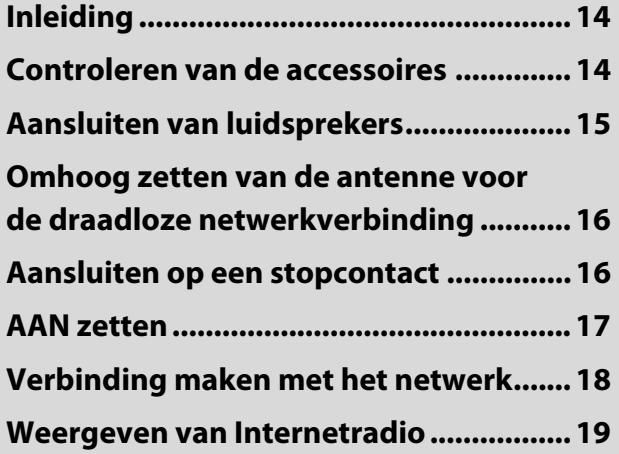

## <span id="page-1-0"></span>**Einleitung**

Vielen Dank für den Kauf dieses Yamaha-Produkts.

Bei diesem Produkt handelt es sich um einen netzwerkfähigen Receiver für den Heimgebrauch. Er kann Radiosendungen und Netzwerkinhalte sowie analoge und digitale Audio-Eingangsquellen wiedergeben.

## **Zu den Handbüchern**

Bitte lesen Sie unbedingt die folgenden Handbücher. Bewahren Sie die dem Produkt beiliegenden Anleitungen griffbereit auf, damit Sie sie leicht nachschlagen können.

#### **■ Sicherheitshandbuch (im Lieferumfang des Produkts enthalten)**

Enthält wichtige Sicherheitshinweise, die vor dem Gebrauch gelesen werden sollten.

#### **■ Schnellanleitung (diese Anleitung)**

Hier werden die grundlegenden Verbindungen, die Wiedergabe von Internetradio und vieles mehr erklärt.

#### **■ Benutzerhandbuch (Web)**

Enthält Erläuterungen zu allen Funktionen. Zum Lesen greifen Sie auf die rechts angegebene URL zu. Bitte beachten Sie, dass das Benutzerhandbuch nur über die Website verfügbar ist.

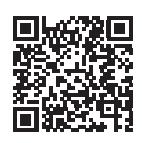

https://manual.yamaha.com/av/22/rn600a/

### **Zu den in der Schnellanleitung verwendeten Symbole**

- "ACHTUNG" wird bei Informationen zur Vermeidung von Produktausfällen, Schäden oder Fehlfunktionen und/oder Datenverlusten verwendet.
- "HINWEIS" wird bei zusätzlichen Informationen verwendet, die hilfreich sind.

## <span id="page-1-1"></span>**Überprüfen des Zubehörs**

Vergewissern Sie sich, dass die nachstehend aufgeführten Gegenstände vorhanden sind.

**• AM-Antenne\* (Modelle für USA, Kanada, China, Korea, Asien, Taiwan sowie Mittel- und Südamerika)**

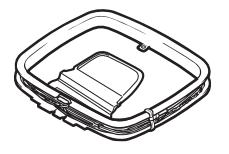

**• FM-Antenne\* (Modelle für USA, Kanada, China, Korea, Asien, Taiwan sowie Mittelund Südamerika)**

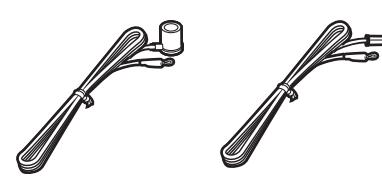

Je nach Erwerbsort wird eines der beiden obigen Zubehörteile mitgeliefert.

**• DAB-/FM-Antenne\* (Modelle für Großbritannien, Europa, Russland und Australien)**

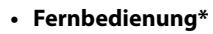

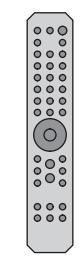

- **Batterien\* (AA, R6, UM-3) (×2)**
- **Sicherheitshandbuch**
- **Schnellanleitung (diese Anleitung)**

Die mit \* gekennzeichneten Gegenstände werden in dieser Anleitung nicht erläutert. Weitere Informationen finden Sie in dem Benutzerhandbuch.

Halten Sie zusätzlich zu dem Produkt die folgenden Ausrüstungsgegenstände bereit.

- 
- 
- 
- Lautsprecher (×2) Lautsprecherkabel (×2) Subwoofer\* (integrierter Verstärker)
- Mono-Cinchkabel\* (RCA) Wireless Router Smartphone oder anderes Mobilgerät Smartphone oder anderes Mobilgerät

Die mit \* gekennzeichneten Gegenstände werden in gewissen Fällen nicht gebraucht. Halten Sie sie bei Bedarf bereit.

## <span id="page-2-0"></span>**Anschließen der Lautsprecher**

Schließen Sie die Lautsprecher wie abgebildet an. Schließen Sie bei Bedarf einen Subwoofer an.

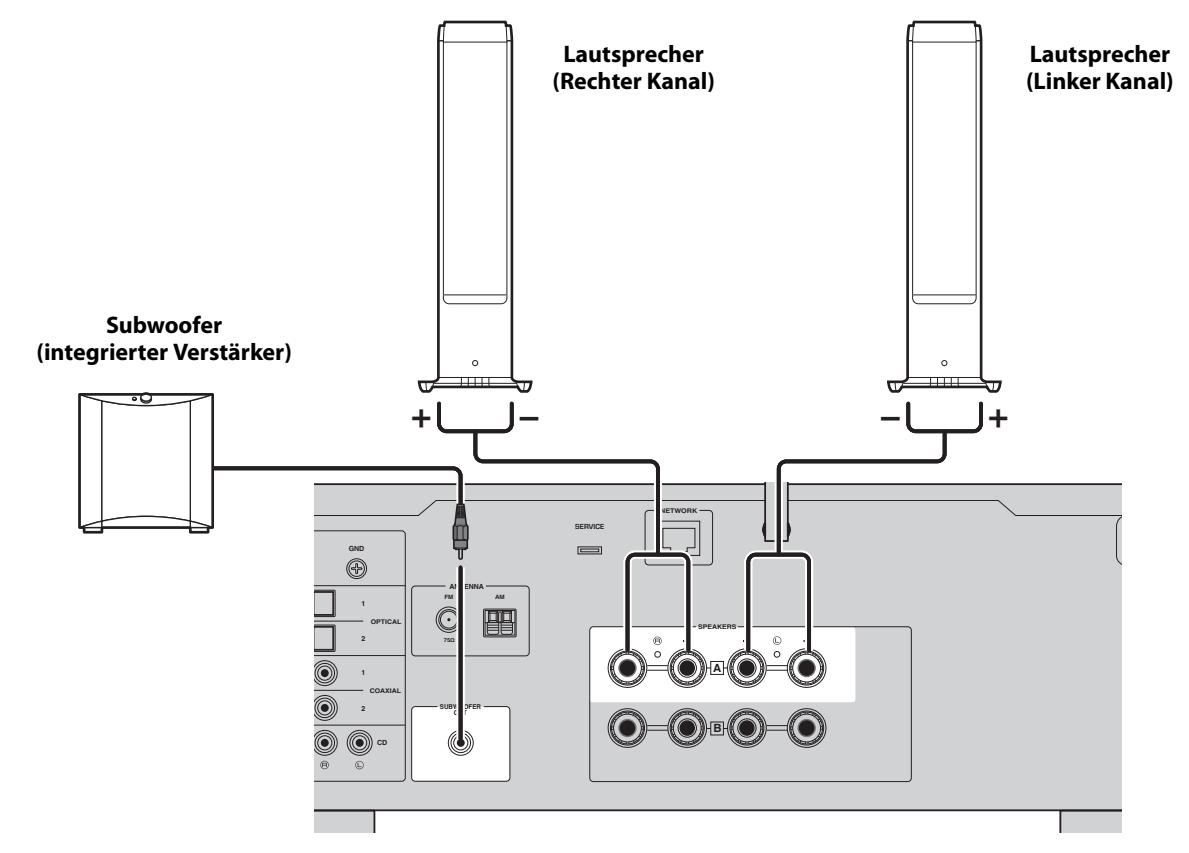

**1** Ziehen Sie ca. 10 mm der Isolierung am Ende<br>des Lautsprecherkabels ab und verdrillen Sie<br>den Kern fest **des Lautsprecherkabels ab und verdrillen Sie den Kern fest.**

**10 mm**

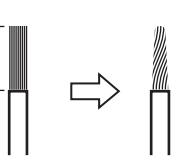

**2 Drehen Sie den Knopf der Lautsprecherbuchse nach links, um ihn zu lösen, und stecken Sie dann den Kern des Lautsprecherkabels in das Loch in der Buchse.**

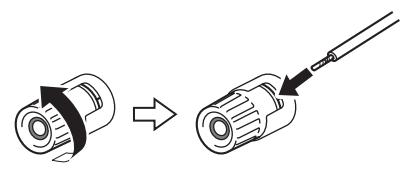

**3 Drehen Sie den Knopf zum Anziehen wieder nach rechts.**

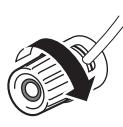

### **HINWEIS**

- Verwenden Sie Lautsprecher mit einer Impedanz von mindestens 4 Ohm.
- Wenn Lautsprecher mit 4 Ohm (oder mehr als 4 Ohm, aber weniger als 8 Ohm) verwendet werden, ändern Sie die Impedanzeinstellungen dieses Produkts Diese Einstellungen können im Menü Erweitertes Setup des Produkts geändert werden. Einzelheiten finden Sie in dem Benutzerhandbuch.

## **ACHTUNG**

Achten Sie darauf, dass die Adern eines Lautsprecherkabels nicht mit den Adern eines anderen Lautsprecherkabels oder mit Metallteilen des Produkts in Berührung kommen. Dadurch könnten das Produkt und/oder die Lautsprecher beschädigt werden.

## <span id="page-3-0"></span>**Hochklappen der Funkantenne**

Klappen Sie die Funkantenne wie abgebildet hoch.

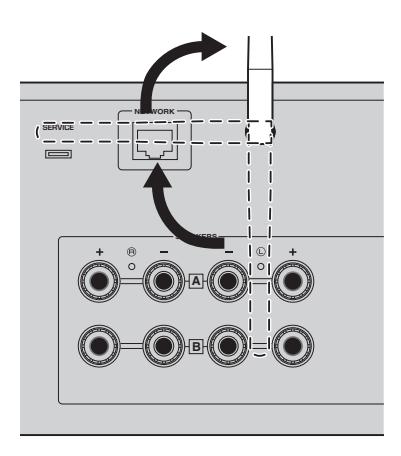

### **ACHTUNG**

Zum Zeitpunkt des Kaufs ist die Funkantenne mit Klebeband fixiert. Ziehen Sie das Klebeband vorsichtig ab und klappen Sie die Funkantenne wie abgebildet hoch. Üben Sie keine übermäßige Kraft auf die Funkantenne aus. Dies könnte sie beschädigen.

## <span id="page-3-1"></span>**Anschließen an eine Netzsteckdose**

Schließen Sie das Netzkabel an eine Netzsteckdose an.

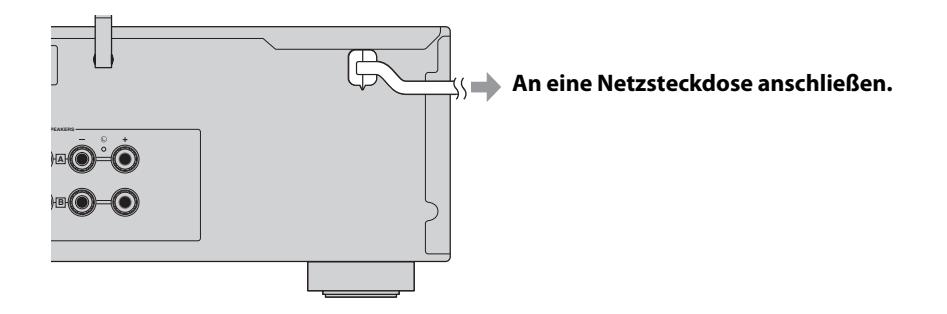

## <span id="page-4-0"></span>**Einschalten**

Schalten Sie das Produkt ein.

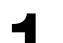

**1 Drücken Sie den Schalter** z **(Netz) zum Einschalten.**

Die Netzanzeige leuchtet auf.

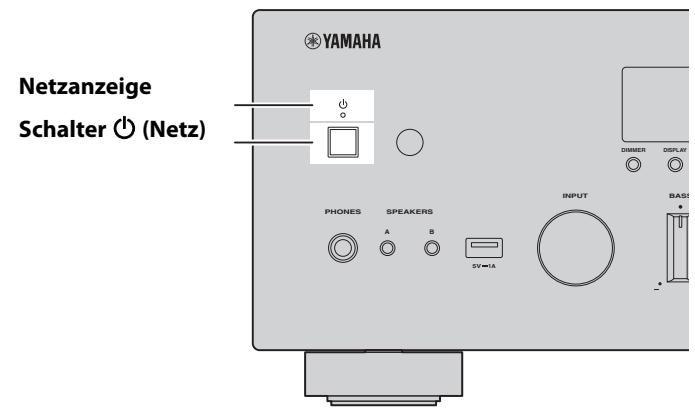

## **2 Wenn die folgende Meldung auf dem Frontblende-Display angezeigt wird, drücken Sie RETURN an der Frontblende, um die Meldung zu löschen.**

Es dauert etwa 30 Sekunden, bis diese Meldung angezeigt wird. Die Zeichen in dem durch "\*"

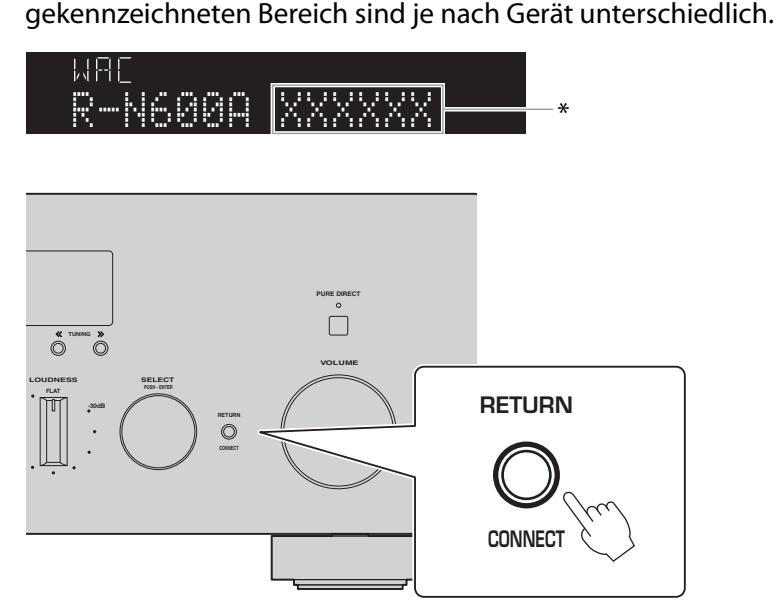

### Anzeige "WAC"

Die WAC-Funktion (Wireless Accessory Configuration) dient dazu, die WLAN-Einstellungen eines iOS-Geräts auf ein anderes Gerät zu übertragen und eine drahtlose Verbindung zum Netzwerk herzustellen. Da auf einer späteren Seite erläutert wird, wie man die App MusicCast Controller zum Herstellen von Verbindungen mit Netzwerken verwendet, wird hier erklärt, wie man WAC abstellt.

## <span id="page-5-0"></span>**Verbinden mit dem Netzwerk**

Nach dem Installieren der App "MusicCast Controller" für Mobilgeräte verbinden Sie das Produkt über den Bildschirm der App drahtlos mit ihrem Netzwerk.

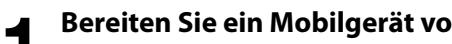

**1 Bereiten Sie ein Mobilgerät vor.**<br>Überprüfen Sie die Wi-Fi-Einstellungen Ihres Mobilgeräts und stellen Sie sicher, dass Sie mit dem Netzwerk Ihres Wireless Routers verbunden sind.

**2** Installieren Sie "MusicCast Controller" auf Ihrem Mobilgerät.<br>
Suchen Sie im App Store oder in Google Play nach "MusicCast Controller", um die App herunterzuladen.

### **3 Starten Sie die App und beginnen Sie mit der Konfiguration der Einstellungen gemäß den Anweisungen der App.**

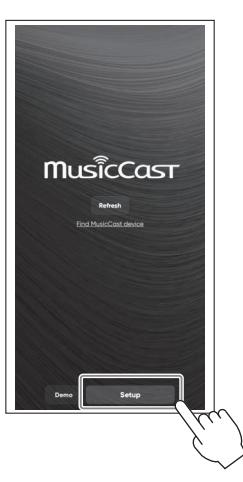

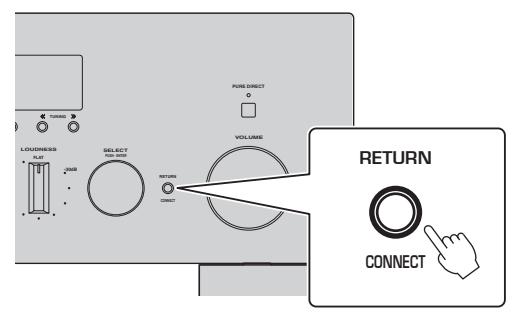

**Befolgen Sie die Anweisungen der App und drücken Sie CONNECT mindestens 5 Sekunden lang.**

### **Wichtiger Hinweis zur Informationssicherheit**

Einzelheiten finden Sie unter der URL rechts.

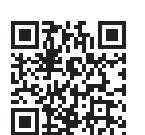

https://manual.yamaha.com/av/policy/mcc/

#### **HINWEIS**

- Sie können sich auch über eine kabelgebundene Verbindung mit dem Netzwerk verbinden. Einzelheiten finden Sie in dem Benutzerhandbuch.
- Wenn Sie die Konfiguration abbrechen möchten, bevor sie abgeschlossen ist, drücken Sie RETURN an der Frontblende.
- Wenn die Verbindung fehlschlägt, beenden Sie die App, und versuchen Sie es dann erneut ab Schritt 3.

## <span id="page-6-0"></span>**Wiedergabe von Internetradio**

Verwenden Sie die App, um zu zu prüfen, dass Sie Internetradio wiedergeben können.

**1 Wählen Sie auf dem Bildschirm der App den Raum, der für dieses Produkt gespeichert ist, und wählen**  Sie dann als wiederzugebende Quelle "Net Radio" aus.

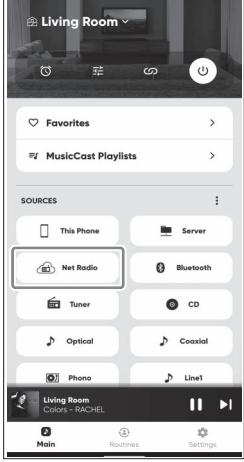

Wenn Sie mit dem Internet verbunden sind, wird eine Liste mit Internetradiosendern angezeigt. Sollte diese nicht erscheinen stellen Sie erneut eine Verbindung mit dem Internet her.

**2 Wählen Sie den gewünschten Sender.** Wählen Sie den gewünschten Sender aus der Liste der Internetradiosender aus.

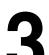

**3 Stellen die Lautstärke ein.** Stellen Sie die Lautstärke mit dem Schieberegler in der App ein. Sie können sie auch mit VOLUME an der Frontblende einstellen.

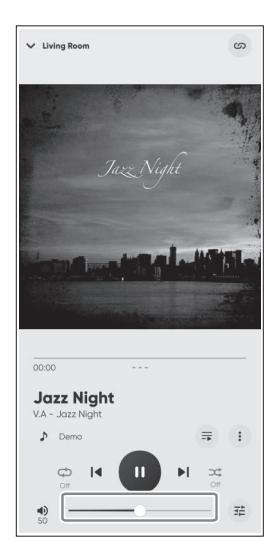

Die Ersteinrichtung ist damit abgeschlossen.

Weitere ausführliche Erläuterungen zu Verbindungen Einstellungen finden Sie im Benutzerhandbuch.

## <span id="page-7-0"></span>**Introduzione**

Grazie per aver acquistato questo prodotto Yamaha.

Questo prodotto è un ricevitore con funzionalità di rete per l'uso domestico. Può riprodurre trasmissioni radio e contenuti di rete, nonché ingressi audio analogici e digitali.

## **Informazioni sulle guide**

Assicurarsi di leggere le seguenti guide. Conservare a portata di mano le guide in dotazione con il prodotto, per poterle consultare agevolmente quando necessario.

#### **■ Guida alla sicurezza (in dotazione con il prodotto)**

Elenca importanti precauzioni per la sicurezza da leggere prima dell'uso.

### **■ Guida rapida (questa guida)**

Illustra le connessioni di base, la riproduzione della radio su Internet e altro.

#### **■ Guida per l'utente (sito web)**

Illustra tutte le funzioni. Per visualizzarla, accedere all'URL a destra. La Guida per l'utente è disponibile solo sul sito web.

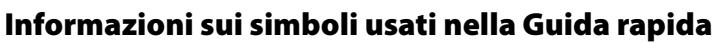

- "AVVISO" è usato per informazioni volte a prevenire il guasto, il danneggiamento o il malfunzionamento del prodotto, e/o la perdita di dati.
- "NOTA" è usato con informazioni aggiuntive utili da conoscere.

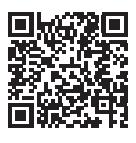

https://manual.yamaha.com/av/22/rn600a/

## <span id="page-7-1"></span>**Controllo degli accessori**

Controllare e accertare di disporre dei seguenti elementi.

- **Antenna AM\* (Modelli per U.S.A., Canada, Cina, Corea, Asia, Taiwan, America centrale e meridionale)**
- **Antenna FM\* (Modelli per U.S.A., Canada, Cina, Corea, Asia, Taiwan, America centrale e meridionale)**

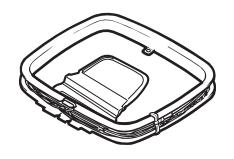

A seconda della regione di acquisto viene fornito uno degli accessori suindicati.

**• Antenna DAB/FM\* (Modelli per Regno Unito, Europa, Russia e Australia)**

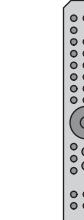

**• Telecomando\***

- **Batterie\* (AA, R6, UM-3) (×2)**
- **Guida alla sicurezza**
- **Guida rapida (questa guida)**

Gli elementi contrassegnati con \* non sono illustrati in questa guida. Per ulteriori informazioni, consultare la Guida per l'utente.

Tenere a portata di mano le seguenti attrezzature, in aggiunta al prodotto.

- 
- 
- 
- Diffusori (x2) Cavi dei diffusori (x2) Subwoofer\* (amplificatore integrato)
- Cavo monoaurale con spina\* (RCA) Router wireless Smartphone o altro dispositivo mobile

In alcuni casi, gli elementi contrassegnati con \* non sono richiesti. Predisporli in caso di necessità.

**8** IT

## <span id="page-8-0"></span>**Collegamento dei diffusori**

Collegare i diffusori come illustrato. Se necessario, collegare un subwoofer.

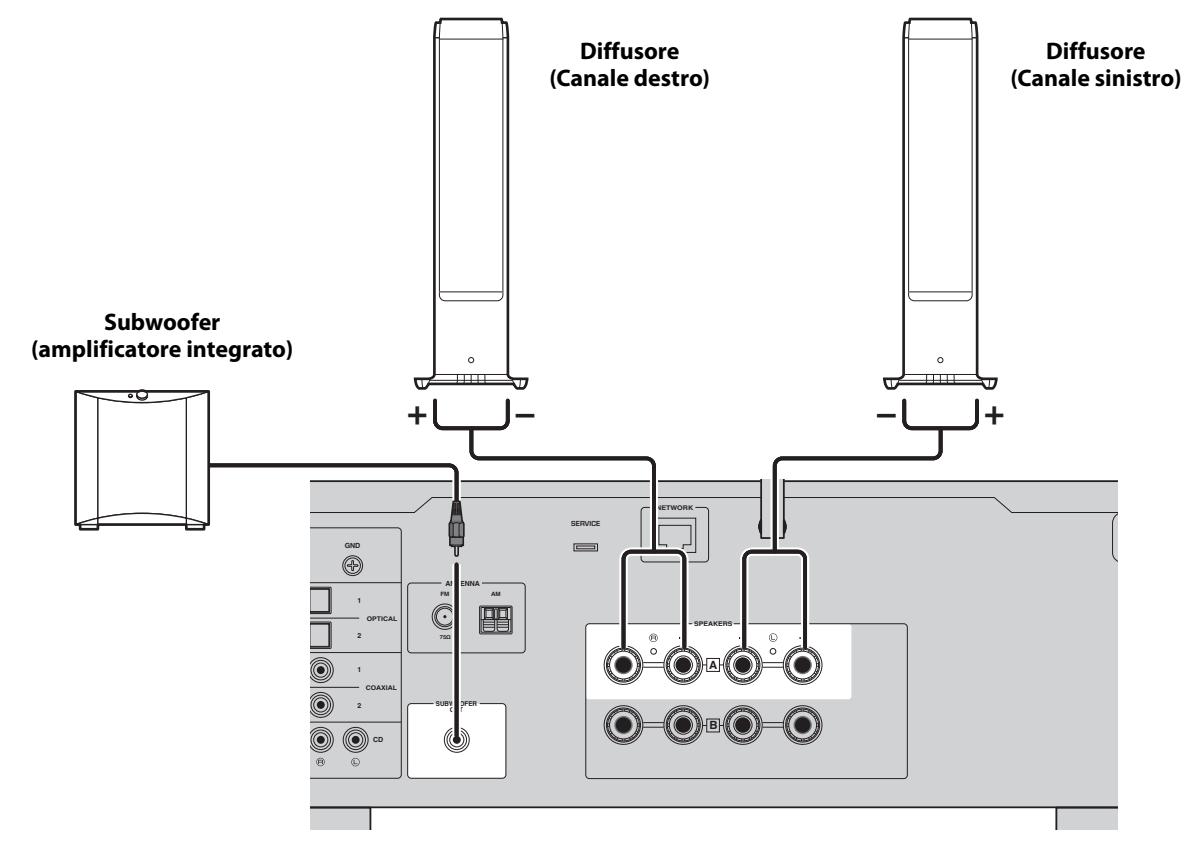

**1 Spellare circa 10 mm di isolamento**<br>**1 all'estremità del cavo per diffusori e**<br>**1 strettamente l'anima all'estremità del cavo per diffusori e torcere strettamente l'anima.**

**10 mm**

**2 Ruotare verso sinistra la manopola della presa del diffusore per allentarla, quindi inserire l'anima del cavo del diffusore nel foro della presa.**

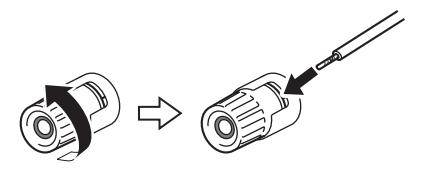

**3 Ruotare nuovamente verso destra la manopola per serrarla.**

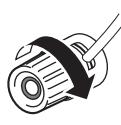

### **NOTA**

- Utilizzare diffusori con un'impedenza di almeno 4 ohm.
- Se si utilizzano diffusori da 4 ohm (o più di 4 ohm ma meno di 8 ohm), cambiare le impostazioni di impedenza di questo prodotto. Tali impostazioni possono essere cambiate nel menu Configuraz. avanzata del prodotto. Per i dettagli, consultare la Guida per l'utente.

### **AVVISO**

Non consentire ai fili interni del cavo dei diffusori di entrare a contatto con i fili interni di un altro cavo dei diffusori o con parti metalliche del prodotto. Ciò potrebbe danneggiare il prodotto e/o i diffusori.

## <span id="page-9-0"></span>**Sollevamento dell'antenna wireless**

Sollevare l'antenna wireless come illustrato.

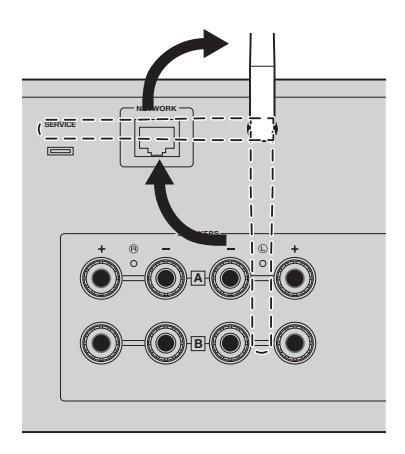

### **AVVISO**

Al momento dell'acquisto, l'antenna wireless è mantenuta in posizione con del nastro adesivo. Rimuovere delicatamente il nastro adesivo, quindi sollevare l'antenna wireless come illustrato nella figura. Non esercitare forza eccessiva sull'antenna wireless. Ciò potrebbe danneggiarla.

## <span id="page-9-1"></span>**Collegamento a una presa elettrica**

Collegare il cavo di alimentazione a una presa elettrica.

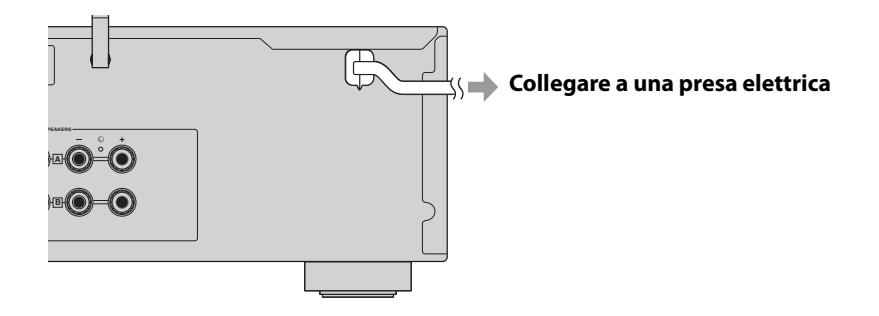

## <span id="page-10-0"></span>**Accensione**

Accendere il prodotto.

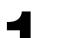

**1 Premere l'interruttore** z **(Accensione) per accendere il prodotto.**

L'indicatore di accensione si accende.

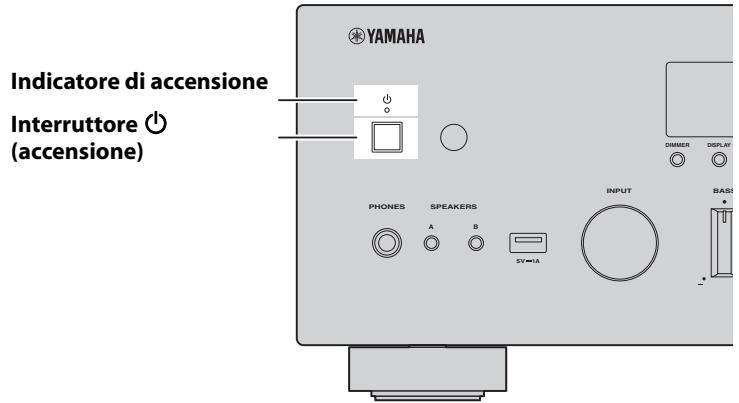

## **2 Dopo che sul display anteriore viene visualizzato il seguente messaggio, premere RETURN sul pannello anteriore per eliminare il messaggio.**

La visualizzazione del messaggio potrebbe richiedere fino a 30 secondi. La parte contrassegnata da "\*" varia

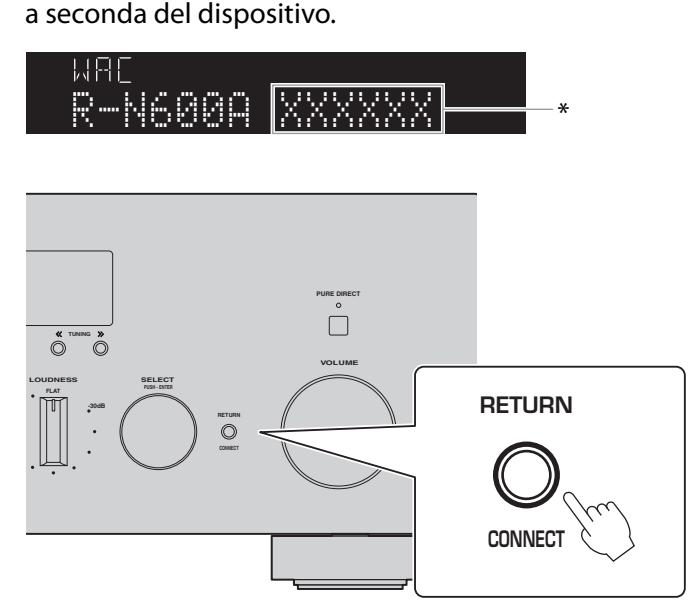

Visualizzazione di "WAC"

La funzione WAC (Wireless Accessory Configuration) consente di applicare le impostazioni wireless di un dispositivo iOS a un altro dispositivo e a connetterlo alla rete in wireless. La connessione alla rete usando l'app MusicCast Controller è illustrata nelle pagine successive, mentre qui viene spiegato come annullare WAC.

## <span id="page-11-0"></span>**Connessione alla rete**

Dopo aver installato l'app per dispositivi smart "MusicCast Controller", connettere il prodotto in wireless alla rete dalla schermata dell'app.

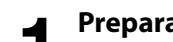

**1 Preparare un dispositivo mobile.**<br>
Fare riferimento alle impostazioni Wi-Fi del dispositivo mobile e accertare che sia connesso alla rete del router wireless.

**2 Installare "MusicCast Controller" nel dispositivo mobile.** Cercare "MusicCast Controller" in App Store o Google Play e scaricare l'app.

**3 Avviare l'app e iniziare la configurazione delle impostazioni seguendo le istruzioni fornite dall'app.**

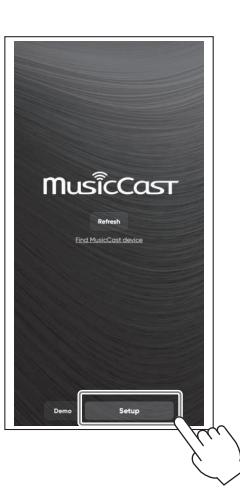

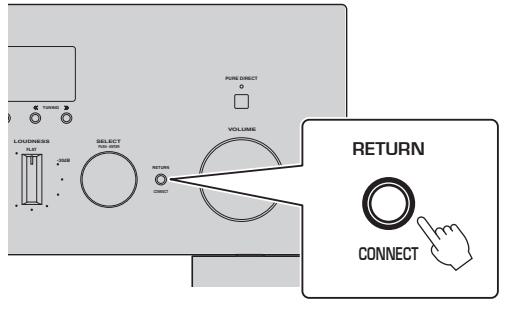

**Seguendo le istruzioni dell'app, premere CONNECT per 5 secondi o più.**

### **Nota importate sulla sicurezza delle informazioni**

Per i dettagli, andare all'URL a destra.

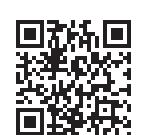

https://manual.yamaha.com/av/policy/mcc/

#### **NOTA**

- È possibile anche stabilire la connessione alla rete usando una connessione cablata. Per i dettagli, consultare la Guida per l'utente.
- Per annullare la configurazione prima che sia completata, premere RETURN sul pannello anteriore.
- Se la connessione non riesce, uscire dall'app e quindi riprovare dal passaggio 3.

## <span id="page-12-0"></span>**Riproduzione della radio su Internet**

Usare l'app per accertare di poter riprodurre la radio su Internet.

**1 Nella schermata dell'app, selezionare la stanza registrata nel prodotto, quindi selezionare "Net Radio" come sorgente da riprodurre.**

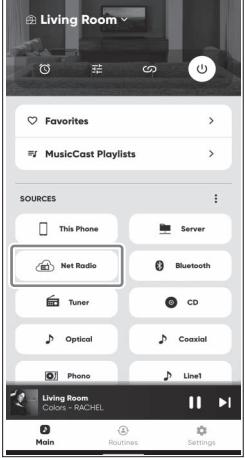

Se si è connessi a Internet, appare l'elenco delle stazioni radio su Internet. Se non appare, stabilire nuovamente la connessione a Internet.

**2 Scegliere la stazione desiderata.** Scegliere la stazione desiderata dall'elenco delle stazioni radio su Internet.

**3 Regolare il volume.** Regolare usando il dispositivo di scorrimento del volume nell'app. È possibile anche regolarlo usando VOLUME sul pannello anteriore.

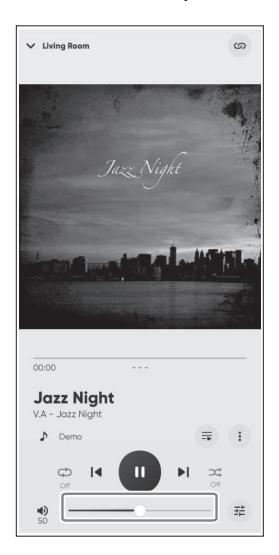

Questo completa la configurazione iniziale.

Per ulteriori istruzioni dettagliate su connessioni e impostazioni, consultare la Guida per l'utente.

## <span id="page-13-0"></span>**Inleiding**

Hartelijk dank voor het aanschaffen van dit Yamaha product.

Dit product is een netwerk-compatibele receiver voor gebruik bij u thuis. Het kan radio-uitzendingen en materiaal van het netwerk weergeven, maar ook analoge en digitale audio-ingangssignalen.

## **Over de handleidingen**

Lees de volgende handleidingen. Bewaar de handleidingen die worden meegeleverd met het product op een handige plek zodat u er gemakkelijk iets in kunt opzoeken.

#### **■ Veiligheidsgids (meegeleverd met het product)**

Hierin staan belangrijke veiligheidsvoorzorgen die u moet lezen voor gebruik.

### **■ Snelgids (Deze gids)**

Geeft uitleg over de basisverbindingen, weergave van Internetradio en meer.

#### **■ Gebruikershandleiding (website)**

Geeft uitleg over alle functies. Om deze te bekijken, moet u de URL rechts openen. We wijzen u erop dat de Gebruikershandleiding alleen beschikbaar is op de website.

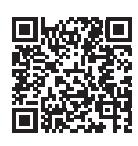

https://manual.yamaha.com/av/22/rn600a/

### **Over de symbolen die in de Snelgids worden gebruikt.**

- "LET OP" wordt gebruikt bij informatie voor het voorkomen van defecten, schade, of storingen van het product en/of mogelijk verlies van gegevens.
- "OPMERKING" wordt gebruikt bij aanvullende informatie die goed is om te weten.

## <span id="page-13-1"></span>**Controleren van de accessoires**

Controleer of u de volgende items allemaal ontvangen hebt.

**• AM-antenne\* (Modellen voor de V.S., Canada, China, Korea, Azië, Taiwan, en voor Middenen Zuid-Amerika)**

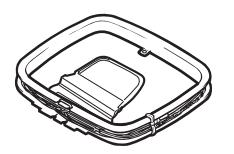

**• FM-antenne\* (Modellen voor de V.S., Canada, China, Korea, Azië, Taiwan, en voor Midden- en Zuid-Amerika)**

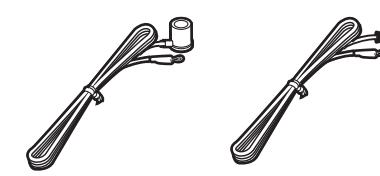

Afhankelijk van de regio waarin het product is gekocht, wordt een van bovengenoemde accessoires meegeleverd.

**• DAB/FM-antenne\* (Modellen voor het V.K., Europa, Rusland en Australië)**

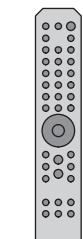

**• Afstandsbediening\***

- **Batterijen\* (AA, R6, UM-3) (×2)**
- **Veiligheidsgids**
- **Snelgids (Deze gids)**

Items met een \* worden niet uitgelegd in deze gids. Zie de Gebruikershandleiding voor meer informatie.

### Zorg ervoor dat u naast het product zelf de volgende materialen bij de hand hebt.

- 
- 
- 
- Luidsprekers (×2) Luidsprekerkabels (×2) Subwoofer\* (ingebouwde versterker)
- Mono-plugkabel\* (RCA) Draadloze router Smartphone of ander mobiel apparaat

Items met een \* zijn in sommige gevallen niet vereist. Zorg ervoor dat u deze bij de hand hebt indien nodig.

**14** NL

## <span id="page-14-0"></span>**Aansluiten van luidsprekers**

Sluit de luidsprekers aan zoals u kunt zien op de afbeelding. Sluit indien nodig een subwoofer aan.

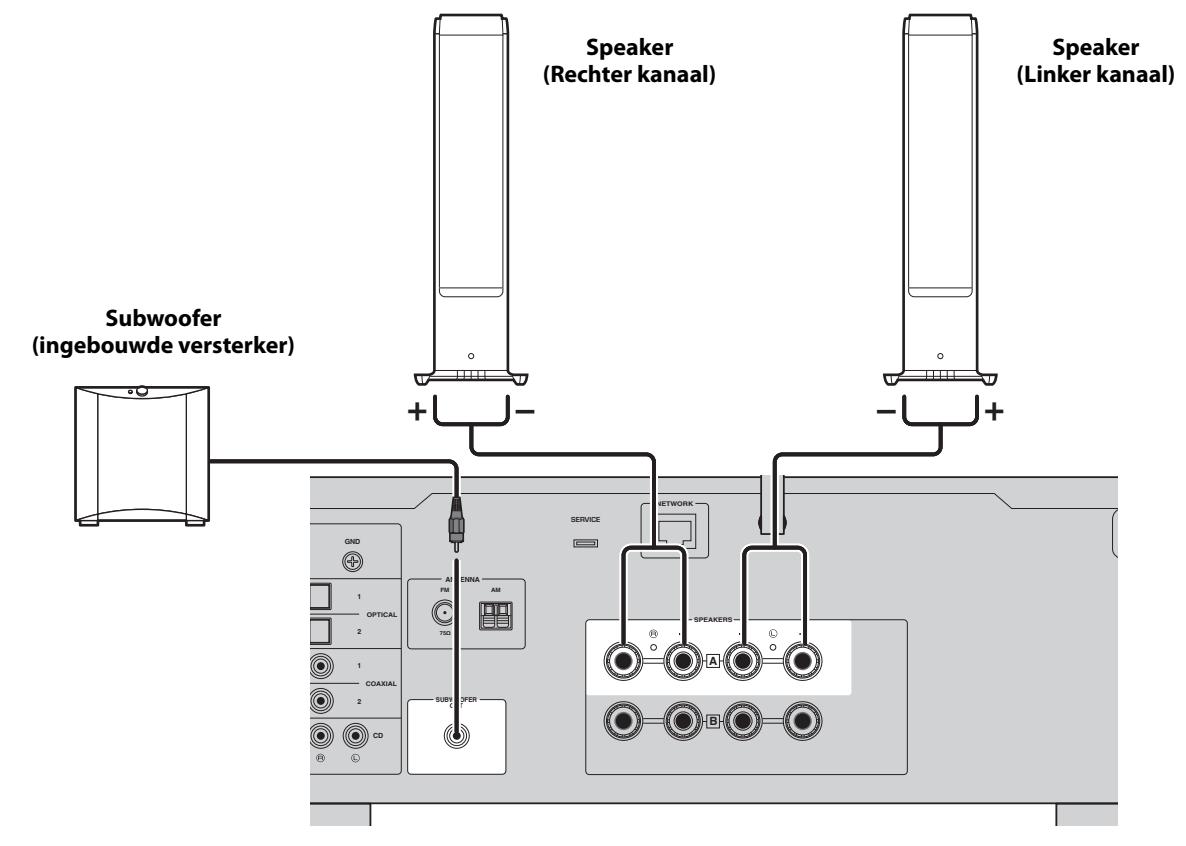

**1 Verwijder ongeveer 10 mm isolatie van het<br>uiteinde van de luidsprekerkabel en draai d<br>kern neties strak in elkaar uiteinde van de luidsprekerkabel en draai de kern netjes strak in elkaar.**

**10 mm**

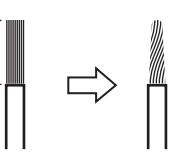

**2 Draai de knop van de luidsprekeraansluiting naar links om deze los te draaien en steek dan de kern van de luidsprekerkabel in het gat van de aansluiting.**

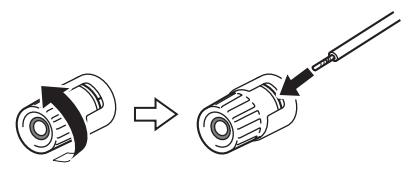

**3 Draai de knop terug naar rechts om deze weer vast te zetten.**

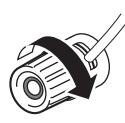

#### **OPMERKING**

- Gebruik luidsprekers met een impedantie van minstens 4 Ohm.
- Als u luidsprekers gebruikt van 4 Ohm (of meer dan 4 Ohm maar minder dan 8 Ohm), moet u de instellingen voor de impedantie van dit product veranderen. Deze instellingen kunnen worden veranderd in het menu Advanced Setup van het product. Zie de Gebruikershandleiding voor details.

### **LET OP**

Zorg ervoor dat de kerndraden van de ene luidsprekerkabel de kerndraden van een andere luidsprekerkabel of andere metalen onderdelen van het product niet kunnen raken. Hierdoor kunnen het product en/of de luidsprekers beschadigd raken.

## <span id="page-15-0"></span>**Omhoog zetten van de antenne voor de draadloze netwerkverbinding**

Zet de antenne voor de draadloze netwerkverbinding omhoog zoals u kunt zien op de afbeelding. **LET OP**

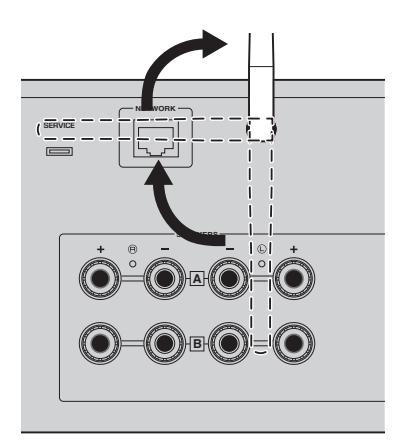

Ten tijde van de aankoop wordt de antenne voor de draadloze netwerkverbinding op zijn plaats gehouden met plakband. Verwijder het plakband voorzichtig en zet de antenne voor de draadloze netwerkverbinding omhoog zoals u kunt zien op de illustratie. Oefen geen overdreven kracht uit op de antenne voor de draadloze netwerkverbinding. Hierdoor kan deze beschadigd raken.

## <span id="page-15-1"></span>**Aansluiten op een stopcontact**

Doe de stekker van het netsnoer in het stopcontact.

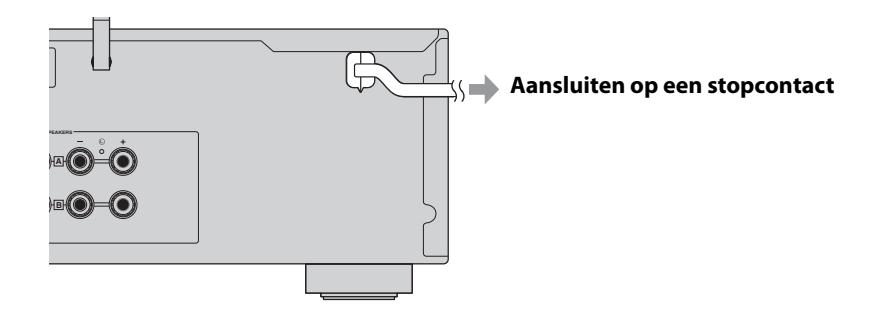

## <span id="page-16-0"></span>**AAN zetten**

### Zet het product AAN.

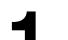

**Druk op de**  $\bigcup$  **(aan/uit) schakelaar om de stroom AAN te zetten.** 

De aan/uit-indicator licht op.

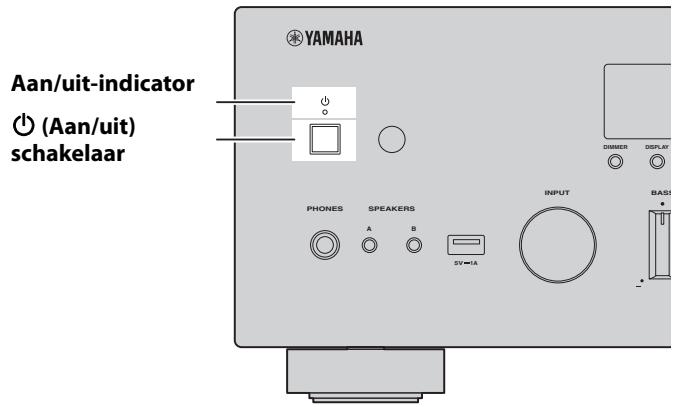

### **2 Wanneer de volgende melding op het display wordt getoond, kunt u op het voorpaneel op RETURN drukken om deze melding te wissen.**

Het kan ongeveer 30 seconden duren voor de melding verschijnt. Het gedeelte dat is aangegeven met een

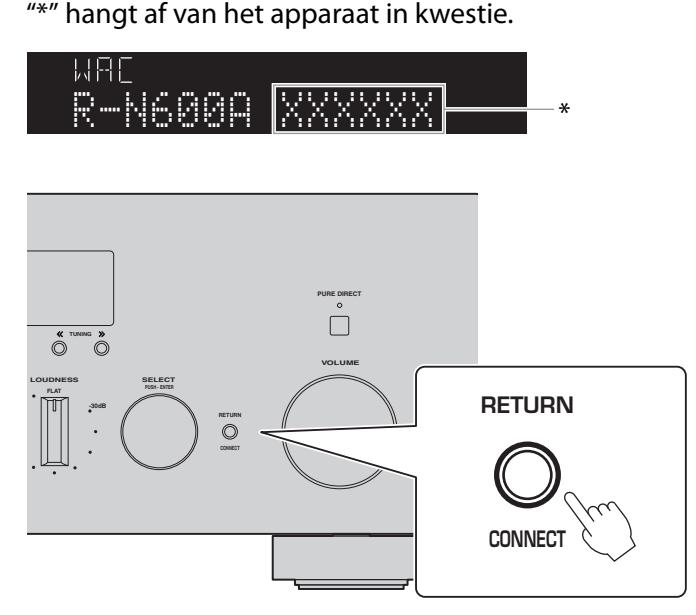

"WAC"-display

De WAC (Wireless Accessory Configuration) functie past de draadloze instellingen van een iOS-apparaat toe op de draadloze verbinding van een ander apparaat met het netwerk. Omdat verderop wordt uitgelegd hoe u verbinding kunt maken met netwerken met behulp van de app MusicCast Controller, wordt hier uitgelegd hoe u WAC kunt annuleren.

## <span id="page-17-0"></span>**Verbinding maken met het netwerk**

Nadat u de app "MusicCast Controller" voor mobiele apparatuur hebt geïnstalleerd, kunt u het product draadloos verbinden met uw netwerk vanaf het scherm van de app.

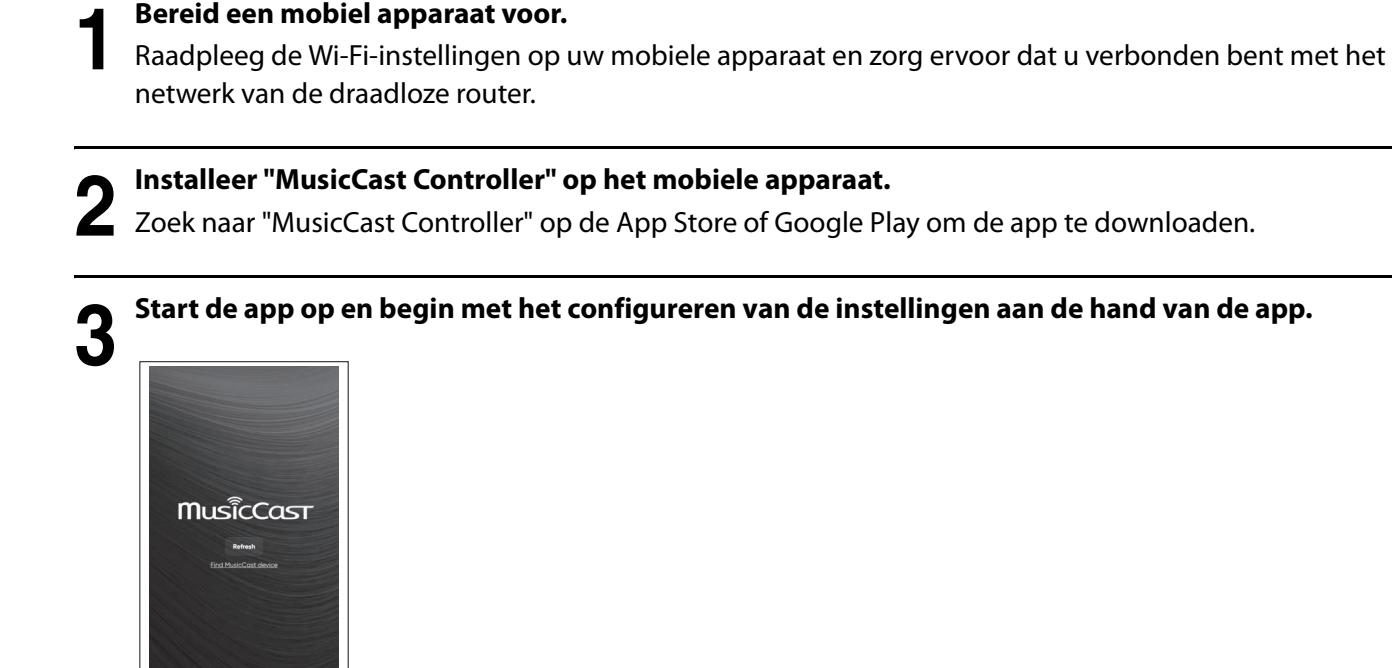

**PURE DIRECT**   $\overline{\tilde{}}$ **TUNING VOLUME RETURN LOUDNESS -30dB CONNECT CONNECT** 

> **Volg de gids in de app en houd CONNECT tenminste 5 seconden ingedrukt.**

### **Belangrijke kennisgeving over informatiebeveiliging**

Ga voor details naar de URL hier rechts.

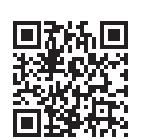

https://manual.yamaha.com/av/policy/mcc/

#### **OPMERKING**

- U kunt ook verbinding maken met het netwerk via bedrading. Zie de Gebruikershandleiding voor details.
- Als u de configuratie wilt annuleren voor deze voltooid is, moet u op het voorpaneel op RETURN drukken.
- Als de verbinding mislukt, moet u de app afsluiten en het dan opnieuw proberen vanaf Stap 3.

## <span id="page-18-0"></span>**Weergeven van Internetradio**

Gebruik de app om te bevestigen dat u Internetradio kunt weergeven.

**1 Selecteer op het scherm van de app de ruimte die is geregistreerd voor dit product en selecteer "Net Radio" als de weer te geven signaalbron.**

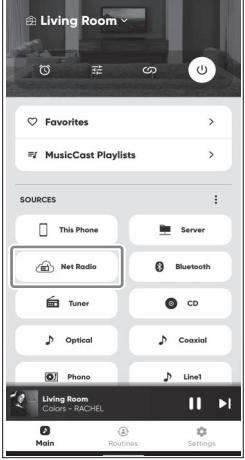

Als u verbonden bent met het Internet, zal er een lijst met Internetradiozenders verschijnen. Als dit niet verschijnt, moet u opnieuw verbinding maken met het Internet.

**2 Kies de gewenste zender.** Kies de gewenste zender van de lijst met Internetradiozenders.

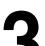

**3 Hiermee past u het volume aan.**<br>Pas het volume aan met de schuifbalk in de app. U kunt het volume ook aanpassen met VOLUME op het voorpaneel.

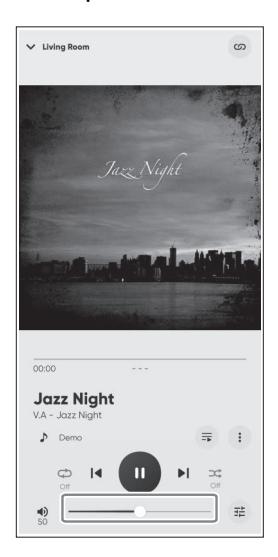

Hiermee zijn de begininstellingen voltooid.

Raadpleeg de Gebruikershandleiding voor verdere gedetailleerde instructies over verbindingen en instellingen.

**Yamaha Global Site**

**https://www.yamaha.com/ Yamaha Downloads https://download.yamaha.com/**

> © 2023 Yamaha Corporation Published 08/2023 NVEM-A0

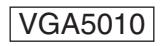